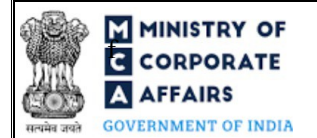

#### Instruction Kit for Form No. FC-4 (Annual Return of a Foreign Company)

#### Table of Contents

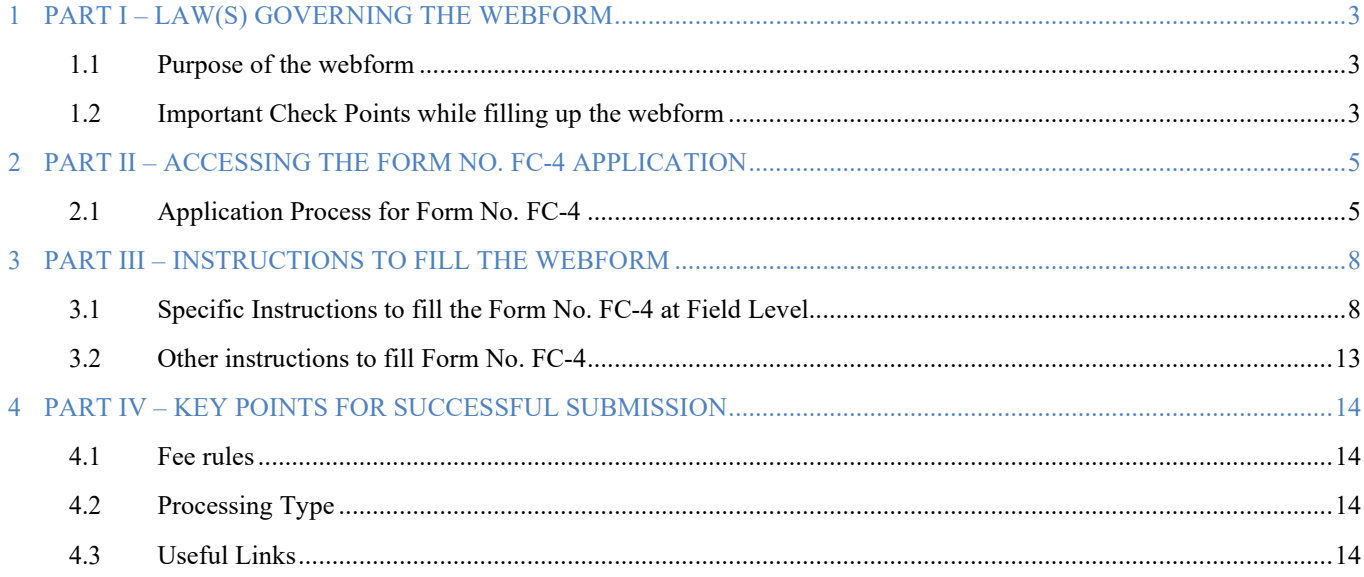

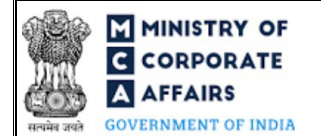

**MINISTRY OF**<br>**EXECUTE:** Instruction Kit for Form No. FC-4 **AFFAIRS** (Annual Return of a Foreign Company)

#### **ABOUT THIS DOCUMENT**

This Instruction Kit is designed as a step by step guide to assist the user in filling up the webform. This document provides references to law(s) governing the webform, guidelines to access the application, instructions to fill the webform at field level and important check points while filling up the webform along with other instructions to fill the webform.

*User is advised to refer to the respective instruction kit for filing of webform.*

This document is divided into following sections:

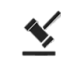

 **Part I – Law(s) governing the webform**

 $\sqrt{s}$ 

 **Part III – [Instructions to fill](#page-4-2) the webform**

**Part II – Accessing the Form No. FC-4 application**

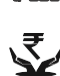

 **Part IV – Key points for successful submission**

 *Click on any section link to refer to the particular section.*

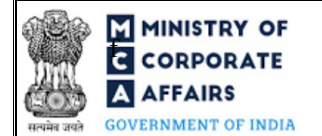

### **FINISTRY OF**<br>**ECOPPODATE** Instruction Kit for Form No. FC-4 (Annual Return of a Foreign Company)

#### <span id="page-2-0"></span>**1 PART I – LAW(S) GOVERNING THE WEBFORM**

Pursuant to Section [384\(2\)](https://www.mca.gov.in/content/mca/global/en/acts-rules/ebooks/acts.html?act=NTk2MQ==) of the Companies Act, 2013 read with Rule [7](https://www.mca.gov.in/content/mca/global/en/acts-rules/ebooks/rules.html) of the Companies (Registration of Foreign Companies) Rules, 2014

#### <span id="page-2-1"></span>**1.1 Purpose of the webform**

Every foreign company shall prepare and file annual return of the company within sixty days from the close of financial year and notify the same to RoC along with the prescribed fees as they stood at the close of the financial year.

#### <span id="page-2-2"></span>**1.2 Important Check Points while filling up the webform**

- $\checkmark$  Please read instructions and guidelines carefully before filling online application forms.
- $\checkmark$  Please attach the required mandatory supporting documents in the specified format only.
- $\checkmark$  Please ensure that applicant of the webform is registered at MCA portal before filing the webform.
- *Please note that the Company for which the webform is being filed shall be registered with MCA and shall have a valid Foreign Company Registration Number (FCRN).*
- *Please ensure that the business user is associated with the company or authorised by the company to e-file on its behalf (applicable to other business user).*
- *Please ensure that the person signing the webform has a valid and non-expired/ non-revoked DSC.*
- *Please ensure that the signatories have an approved DIN or valid PAN or valid Membership number.*
- *Please ensure that DSC of the authorised signatories should have been registered on MCA portal against the DIN/ PAN/ Membership number mentioned in the webform.*
- *Please ensure that DIN/PAN/Membership number entered in the signatory field shall be associated with the FCRN under the selected designation.*
- *Please ensure that the membership number and/or certificate of practice number of the professional certifying the webform is a valid membership/certificate of practice number as existing in the database for that particular category of the professional and further they should not also be debarred. This shall not to be applicable in case of advocates.*
- *Please ensure that the DIN shall not be flagged for disqualification of director.*
- *Please note that in case of resubmission, original application of the FC-4 (along with the linked forms, if applicable) shall be available in the application history of the user and T+15 days (where T is the date of marking the application as 'Resubmission Required') should not have elapsed.*
- *Please ensure that the Income Tax PAN entered by the user is a valid PAN that belongs to the user.*
- $\checkmark$  Please ensure that no other form FC-4 is pending for payment or approval against the FCRN.
- *Please ensure that the Foreign company has filed last year annual return and annual accounts (except for those companies which got incorporated in the current year).*
- *If the space within any of the fields is not sufficient to provide all the information, then additional details can be provided as an optional attachment to the webform.*

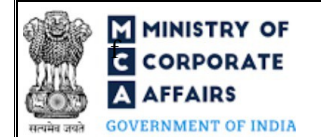

**F INSTRY OF SERVICE INSTRUCTION CORPORATE A AFFAIRS** (Annual Return of a Foreign Company)

 *Please check for any alerts that are generated using the "Notifications and alerts" function under the 'My Workspace' page in the FO user dashboard on the MCA website*

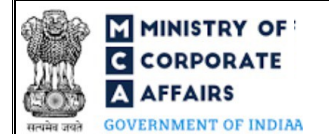

## **MINISTRY OF THE INSTRUCTION CORPORATE**  $\blacksquare$  Instruction Kit for Form No. FC-4 **A AFFAIRS** (Annual Return of a Foreign Company)

#### <span id="page-4-0"></span>**2 PART II – ACCESSING THE FORM NO. FC-4 APPLICATION**

#### <span id="page-4-1"></span>**2.1 Application Process for Form No. FC-4**

#### 2.1.1 Initial Submission

#### **2.1.1.1 Option 1**

- **STEP 1:** Access MCA homepage
- **STEP 2:** Login to MCA portal with valid credentials<sup>1</sup>
- **STEP 3:** Select "MCA services" and further select "E-Filling"
- **STEP 4: Select "Company Forms Download"**
- **STEP 5:** Navigate to the header "Filing by Foreign companies"
- **STEP 6:** Access "Annual Return of a Foreign Company (FC-4)"
- **STEP 6:** Enter Company Information<sup>2</sup>
- **STEP 7:** Search FCRN using the search option (optional)<sup>3</sup>

**STEP 8:** Select FCRN form the dropdown option (optional)<sup>4</sup>

- **STEP 9:** Fill up the application
- **STEP 10:** Save the webform as a draft (optional)<sup>5</sup>
- **STEP 11:** Submit the webform

**STEP 12:** SRN is generated upon submission of webform (The SRN can be used by the user for any future correspondence with MCA.)

**STEP 13:** Affix the DSC

**STEP 14:** Upload the DSC affixed pdf document on MCA portal

**STEP 15:** Pay Fees (In case the user does not successfully upload the DSC affixed PDF within 15 days of SRN generation and complete the payment within 7 days of successful upload of DSC affixed document or due date of filing of the form  $+ 2$  days, whichever is earlier, the SRN will be cancelled.)

**STEP 16:** Acknowledgement is generated

#### **2.1.1.2 Option 2**

- **STEP 1:** Access MCA homepage
- **STEP 2:** Access FC-2 through search bar on MCA homepage (website search)<sup>6</sup>
- **STEP 3:** Login to MCA portal with valid credentials

<span id="page-4-3"></span><sup>&</sup>lt;sup>1</sup><sub>In case</sub> Option 1 is selected, the user will have an option to either login immediately after accessing the MCA homepage, or login after selecting "Annual Return of a Foreign Company" in case the user is not already logged in.

<sup>&</sup>lt;sup>2</sup>In case the user filling the webform is a Company user then, FCRN and Company name will be auto-populated based on the user id from which the user logs in. <sup>3</sup>In case the user filling the webform is a Professional user, a search option will be provided on the page allowing the user to search for FCRN basis name of Company.

<span id="page-4-4"></span><sup>&</sup>lt;sup>4</sup>In case the user filing the webform is any other business user, a dropdown option containing a list of all the FCRN's and corresponding Company name for Companies where the user is associated shall be displayed.

<span id="page-4-2"></span><sup>&</sup>lt;sup>5</sup>The option to save the webform as a draft shall be enabled once the user enters the FCRN.

<sup>&</sup>lt;sup>6</sup>In case Option 2 is selected, the user will have an option to either login immediately after accessing the MCA homepage or login after performing the website search.

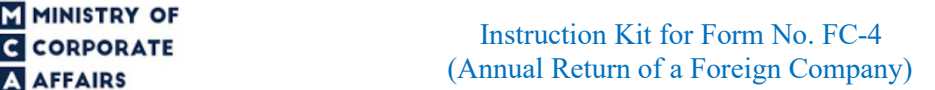

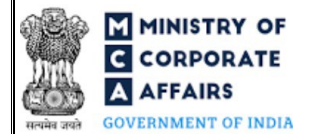

**STEP 4: Enter Company Information<sup>2</sup>** 

**STEP 5:** Search FCRN using the search option (optional)<sup>3</sup>

**STEP 6:** Select FCRN form the dropdown option (optional)<sup>4</sup>

**STEP 7:** Fill up the application

**STEP 8:** Save the webform as a draft (optional)<sup>5</sup>

**STEP 9:** Submit the webform

**STEP 10:** SRN is generated upon submission of webform (The SRN can be used by the user for any future correspondence with MCA.)

**STEP 11:** Affix the DSC

**STEP 12:** Upload the DSC affixed pdf document on MCA portal

**STEP 13:** Pay Fees (In case the user does not successfully upload the DSC affixed PDF within 15 days of SRN generation and complete the payment within 7 days of successful upload of DSC affixed document or due date of filing of the form  $+ 2$  days, whichever is earlier, the SRN will be cancelled.)

**STEP 14:** Acknowledgement is generated

#### 2.1.2 Resubmission

**2.1.2.1 Option 1**

**STEP 1:** Access MCA homepage

**STEP 2:** Login to MCA portal with valid credentials

**STEP 3:** Access application history through user dashboard

**STEP 4:** Select FC-2 application with status as 'Resubmission required'

**STEP 5:** Fill up the application

**STEP 6:** Save the webform as a draft (optional)<sup>5</sup>

**STEP 7:** Submit the webform

**STEP 8: SRN** is updated

**STEP 9:** Affixing of DSC

**STEP 10:** Upload the DSC affixed pdf document on MCA portal7

**STEP 11:** Resubmission of webform (In case the user does not complete re-submission of the form and upload the DSC affixed pdf document within 24 hours of the SRN update, a SMS and email reminder will be sent to the user daily for 15 days OR till the time this is submitted, whichever is earlier)

**STEP 12:** Acknowledgement is generated

<sup>7</sup> For the SRN's that are marked 'Resubmission required', the user is required to update the details in the web-form and complete submission (including the upload of DSC affixed pdf) within 15 days from the date the BO user has sent the SRN back for resubmission.

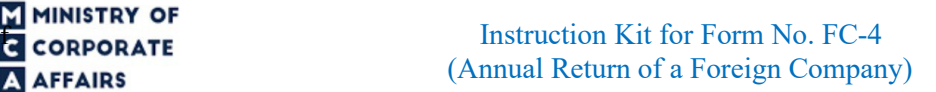

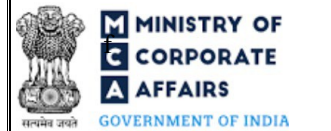

#### **2.1.2.2 Option 2**

**STEP 1:** Click on the link provided in the notification email sent (received for resubmission)

**STEP 2:** Login to MCA portal with valid credentials

**STEP 3:** Fill up the application

**STEP 4:** Save the webform as a draft (optional)<sup>5</sup>

**STEP 5:** Submit the webform

**STEP 6: SRN** is updated

**STEP 7:** Affixing of DSC

**STEP 8:** Upload the DSC affixed pdf document on MCA portal7

**STEP 9:** Resubmission of webform (In case the user does not complete re-submission of the form and upload the DSC affixed pdf document within 24 hours of the SRN update, a SMS and email reminder will be sent to the user daily for 15 days OR till the time this is submitted, whichever is earlier)

**STEP 10:** Acknowledgement is generated

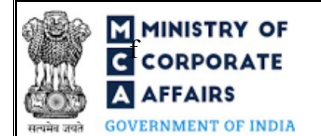

#### <span id="page-7-0"></span>**3 PART III – INSTRUCTIONS TO FILL THE WEBFORM**

#### <span id="page-7-1"></span>**3.1 Specific Instructions to fill the Form No. FC-4 at Field Level**

*Instructions to fill 'FC-4' are tabulated below at field level. Only important fields that require detailed instructions are explained. Self-explanatory fields are not explained.*

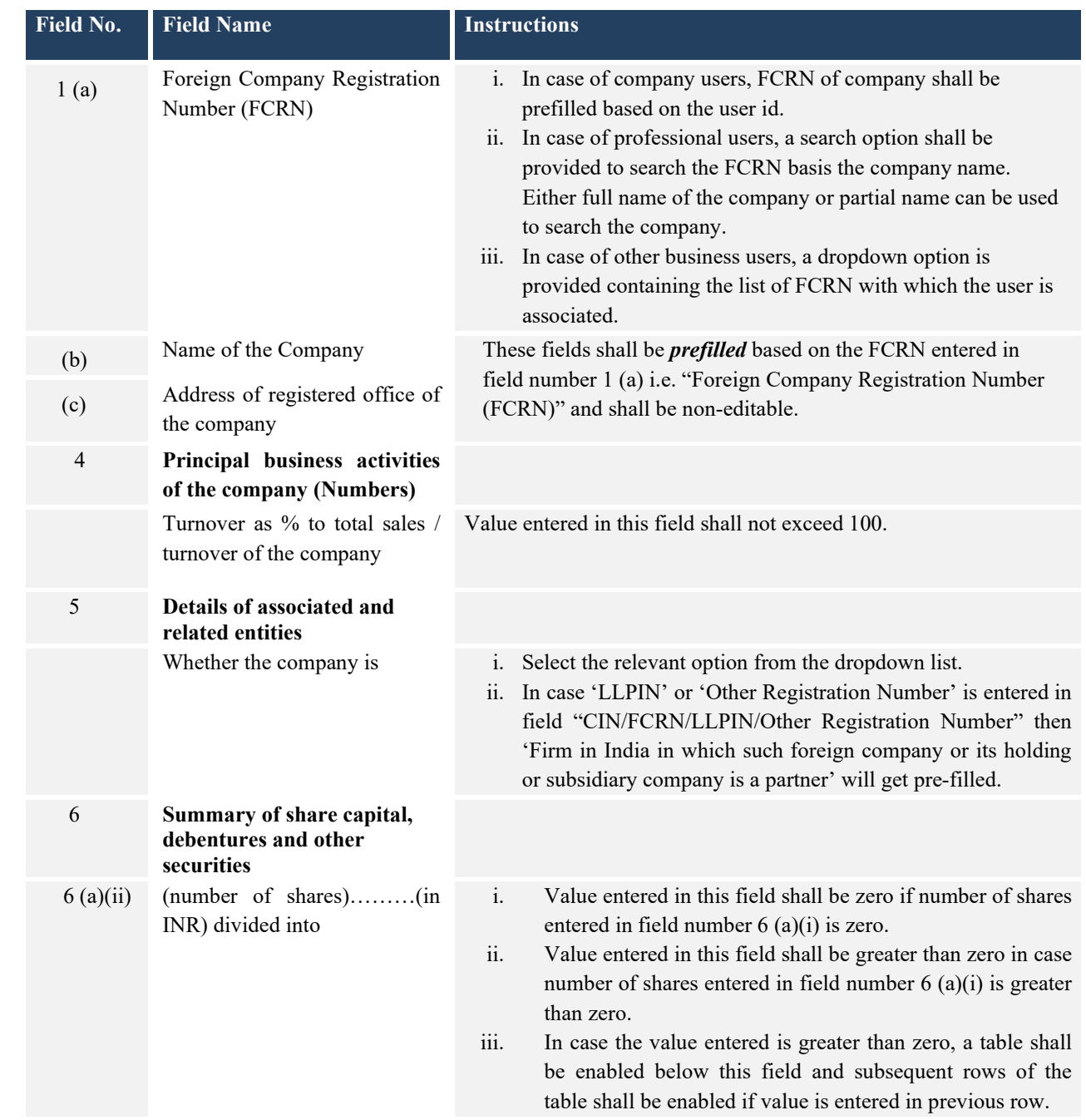

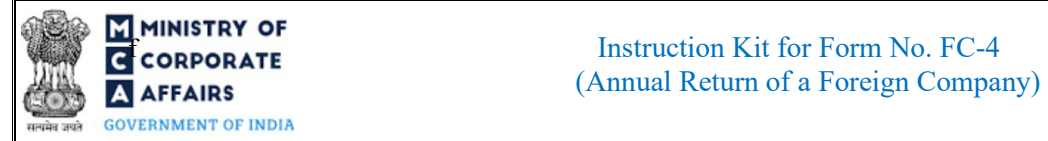

# **F ININISTRY OF**<br>**F CORPORATE EXECUTER EXECUTER EXECUTER EXECUTER EXECUTER EXECUTER EXECUTER EXECUTER EXECUTER EXECUTER EXECUTER EXECUTER EXECUTER EXECUTER EXECUTER EXECUTER EXECUTER EXE**

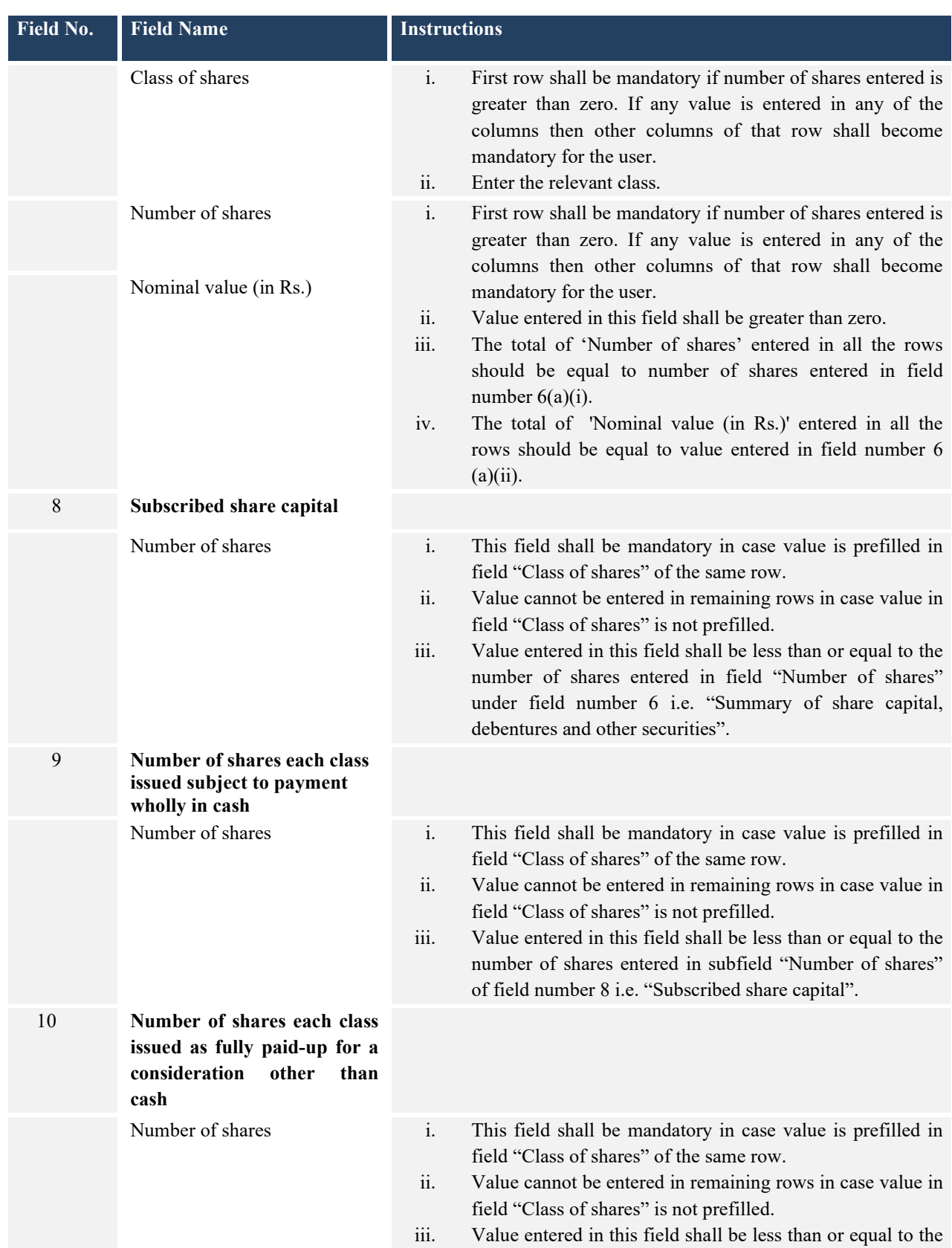

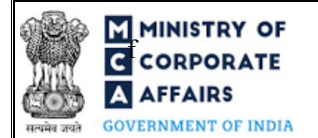

# **F ININISTRY OF**<br>**F CORPORATE EXECUTER EXECUTER EXECUTER EXECUTER EXECUTER EXECUTER EXECUTER EXECUTER EXECUTER EXECUTER EXECUTER EXECUTER EXECUTER EXECUTER EXECUTER EXECUTER EXECUTER EXE AFFAIRS** (Annual Return of a Foreign Company)

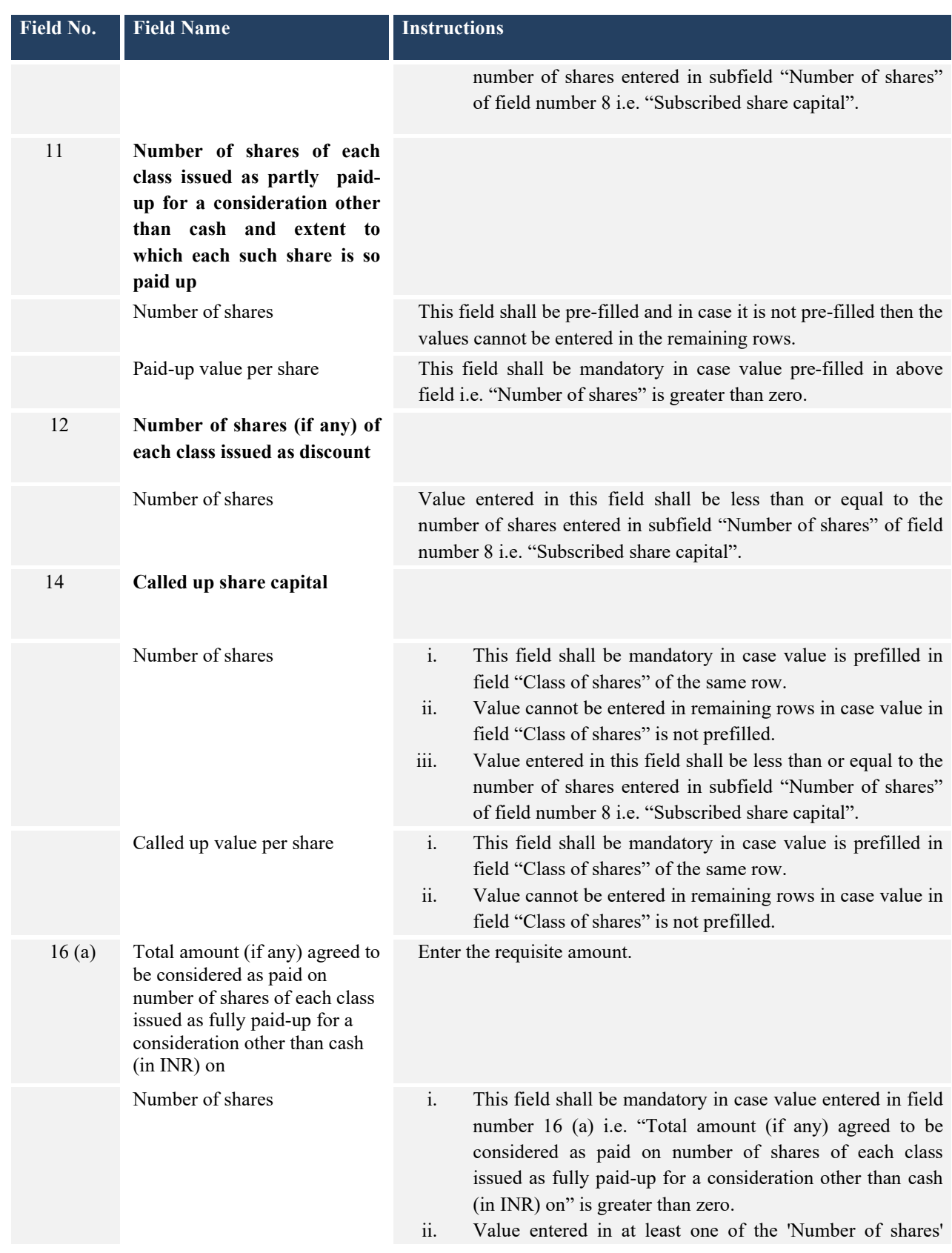

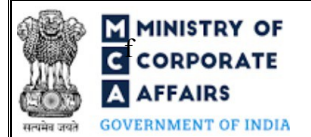

# **F ININISTRY OF**<br>**F CORPORATE EXECUTER EXECUTER EXECUTER EXECUTER EXECUTER EXECUTER EXECUTER EXECUTER EXECUTER EXECUTER EXECUTER EXECUTER EXECUTER EXECUTER EXECUTER EXECUTER EXECUTER EXE** A AFFAIRS (Annual Return of a Foreign Company)

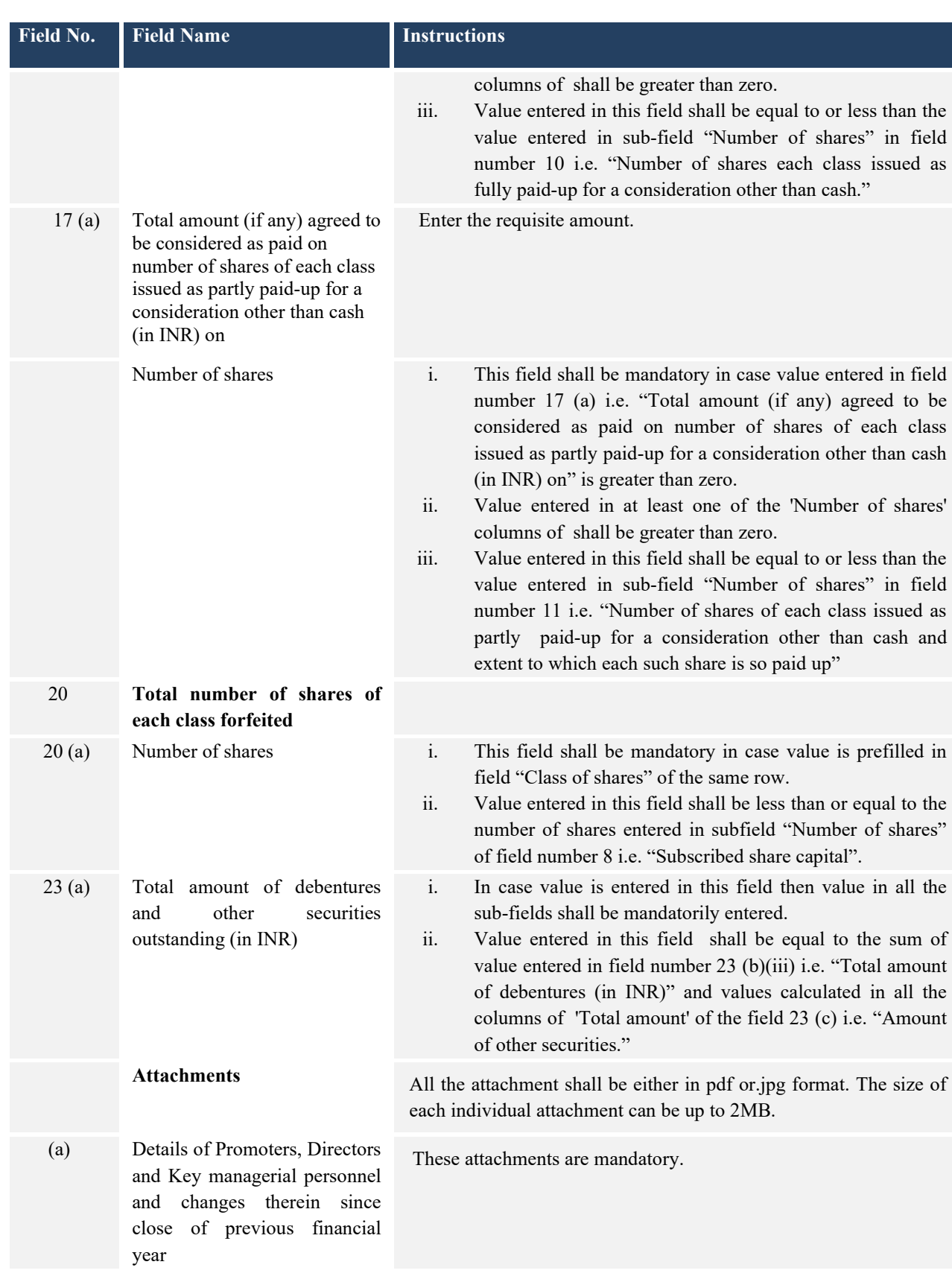

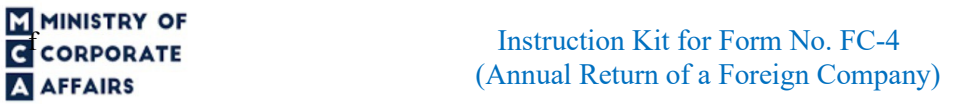

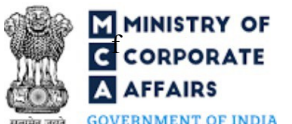

**GOVERNMENT OF INDIA** 

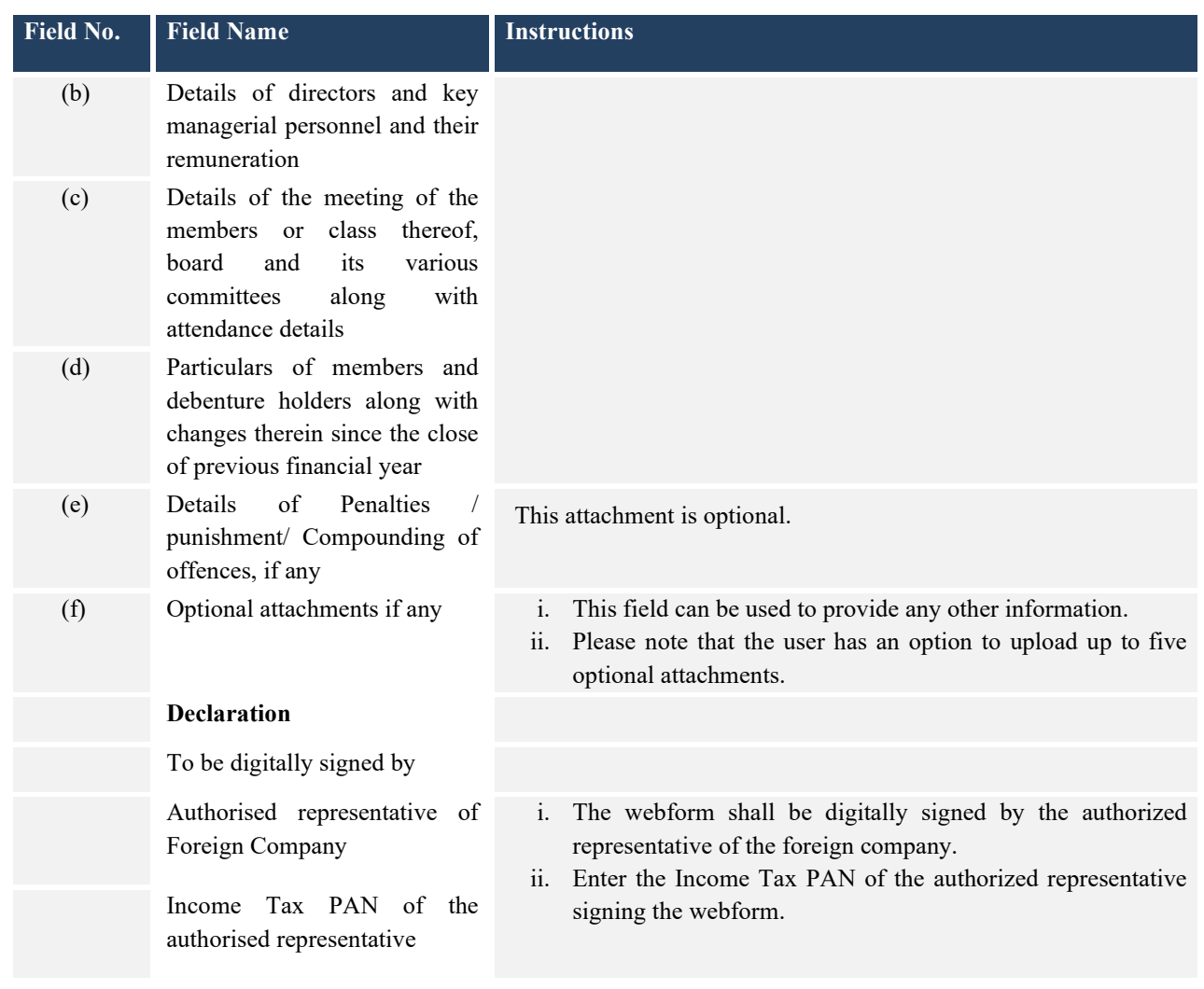

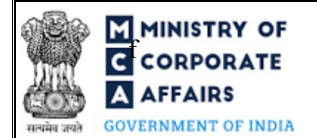

## **F ININISTRY OF**<br>**F CORPORATE EXECUTER EXECUTER EXECUTER EXECUTER EXECUTER EXECUTER EXECUTER EXECUTER EXECUTER EXECUTER EXECUTER EXECUTER EXECUTER EXECUTER EXECUTER EXECUTER EXECUTER EXE A AFFAIRS** (Annual Return of a Foreign Company)

#### <span id="page-12-0"></span>**3.2 Other instructions to fill Form No. FC-4**

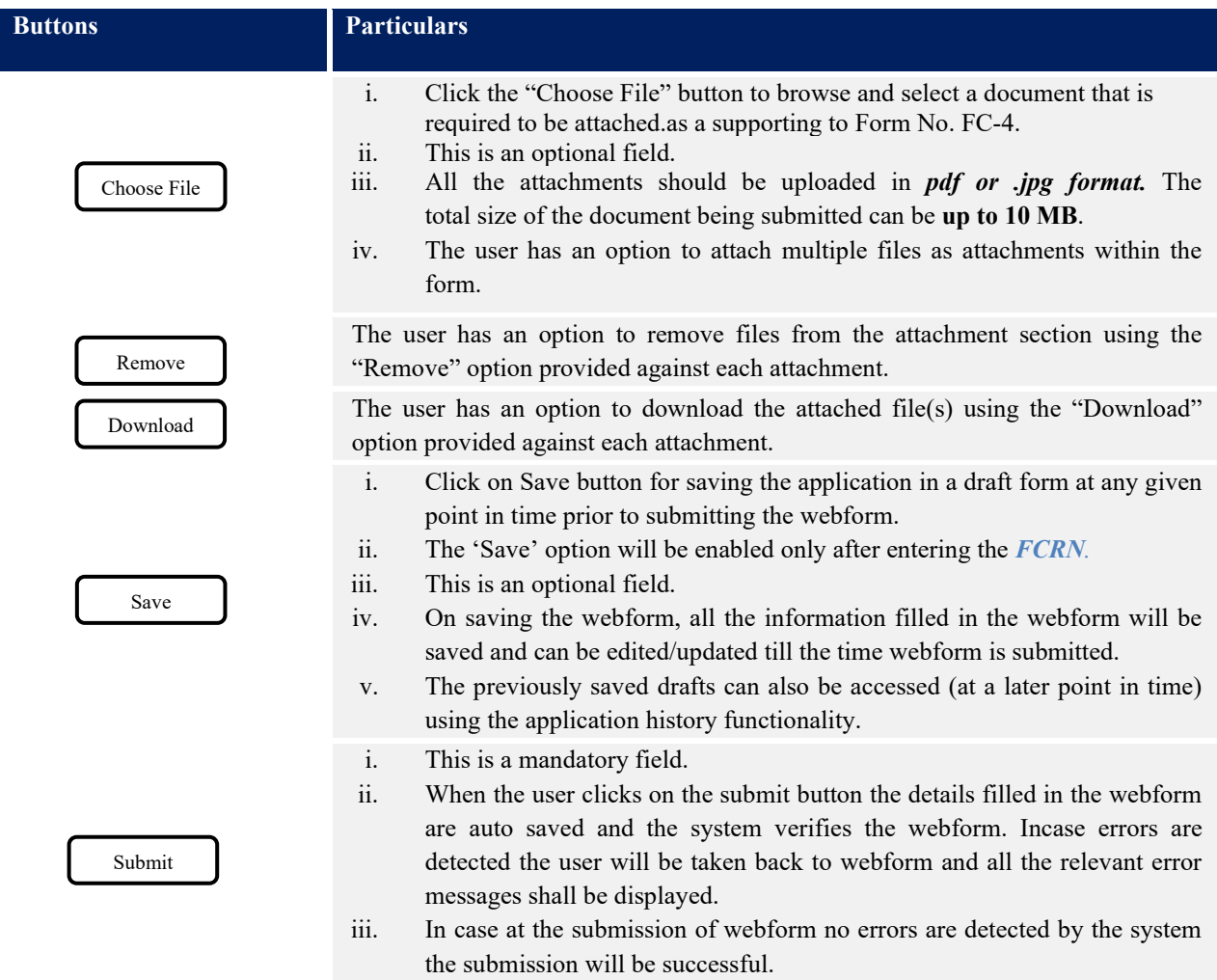

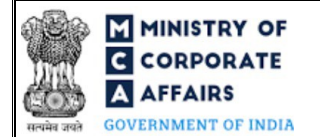

#### <span id="page-13-0"></span>**4 PART IV – KEY POINTS FOR SUCCESSFUL SUBMISSION**

#### <span id="page-13-1"></span>**4.1 Fee rules**

*Fee payable is subject to changes in pursuance of the Act, or any rule or regulation made, or notification issued thereunder.*

#### Fee Calculation Logic:

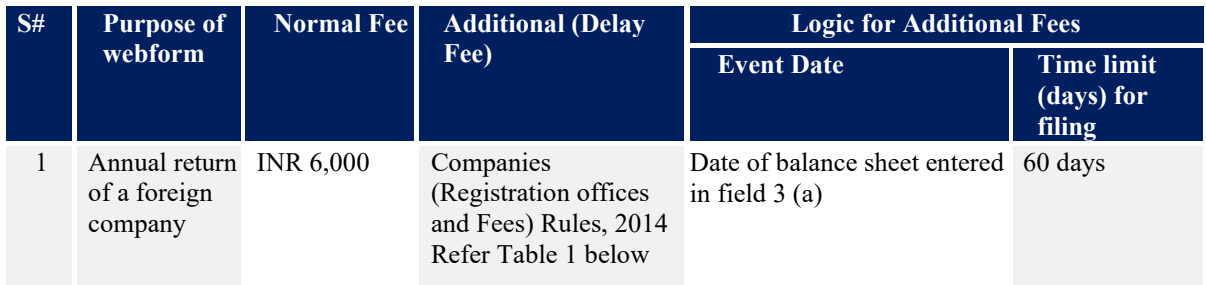

#### **4.1.1 Companies (Registration offices and Fees) Rules, 2014**

#### Table 1

#### *Additional Fees in case of delay in filing of webform*

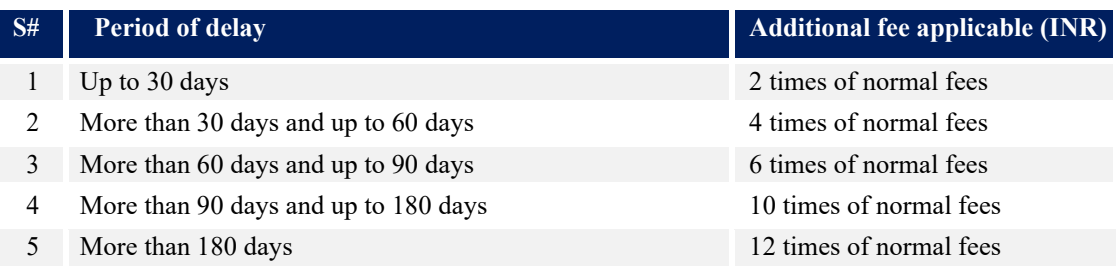

#### <span id="page-13-2"></span>**4.2 Processing Type**

Form No. FC-4 shall be processed in Non-STP mode.

#### <span id="page-13-3"></span>**4.3 Useful Links**

- 1. Link to access Form No. FC-4 : *https:/[/www.mca.gov.in/MinistryV2/companyformsdownload.html](http://www.mca.gov.in/MinistryV2/companyformsdownload.html)*
- 2. FAQs related to e-filing: *<https://www.mca.gov.in/MinistryV2/efiling.html>*
- 3. Payment and Fee related Services: *<https://www.mca.gov.in/MinistryV2/paymentservices.html>*